## **Function Behavior**

The function behavior allows modeling external functions that take only inputs and produce outputs. It has no effect on the specified system.

## To create a function behavior

- 1. In the **Model Browser**, right click any root package in your model, in the figure below the root package is Car.
- 2. In the [shortcut menu,](#) select **Create Element > Function Behavior**  $\leq 10$ .

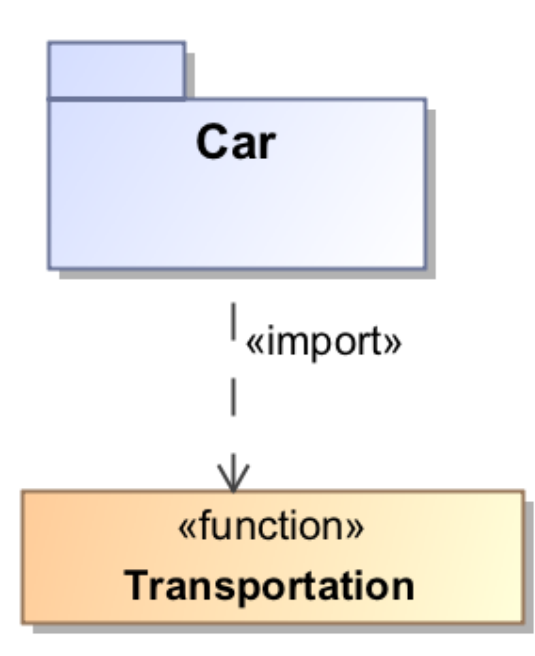

Example of a package importing a function.

## **Related Pages**

- [Formatting symbols](https://docs.nomagic.com/display/MD190SP1/Formatting+symbols)
- [Specification window](https://docs.nomagic.com/display/MD190SP1/Specification+window)
- [Model Elements](https://docs.nomagic.com/display/MD190SP1/Model+elements)
- [Sequence diagram](https://docs.nomagic.com/display/MD190SP1/Sequence+diagram) **[Behavior](https://docs.nomagic.com/display/MD190SP1/Behavior)**
- [Function](https://docs.nomagic.com/display/CST190SP1/Functions)